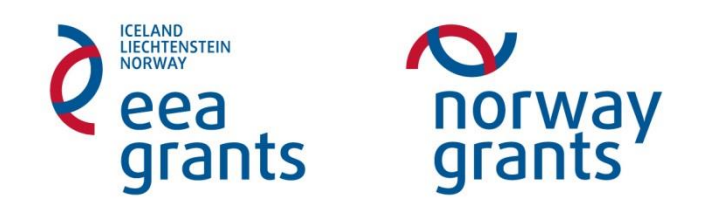

# **Nepodstatné/administrativní změny v projektu**  *Administrace v IS CEDR*

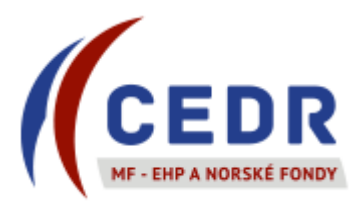

# Obsah

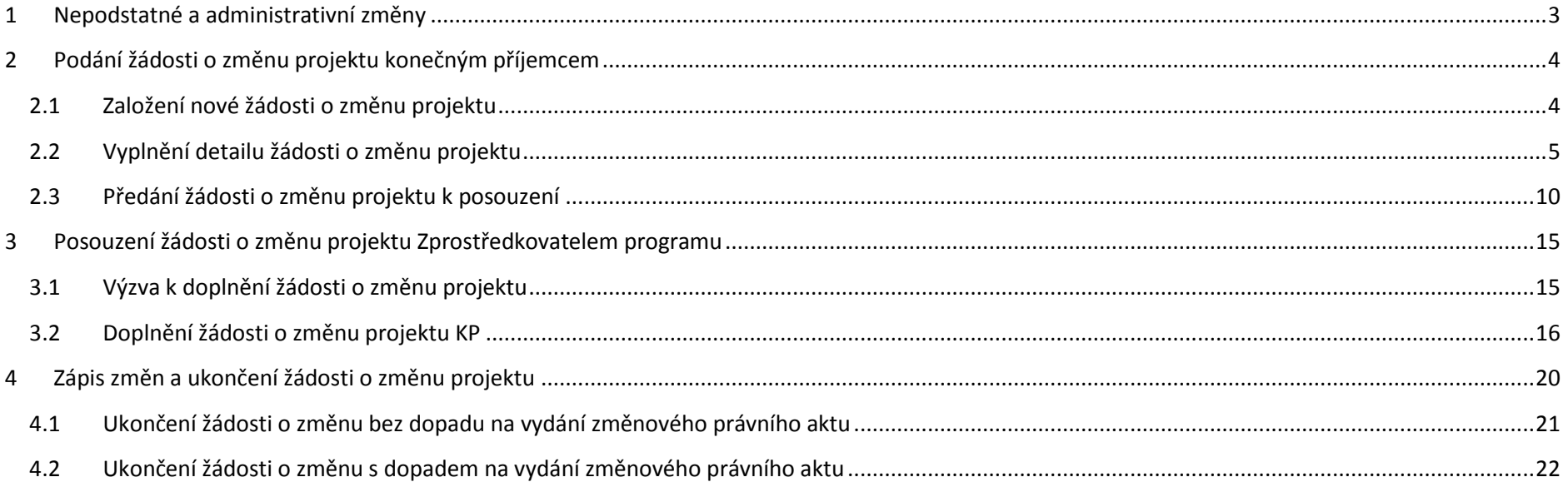

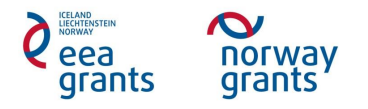

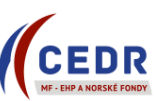

# <span id="page-2-0"></span>**1 Nepodstatné a administrativní změny**

- Konečný příjemce (KP) se řídí vždy aktuální verzí Příručky pro příjemce, která definuje změny projektu a způsob jejich administrace.
- KP podává žádost o změnu prostřednictvím IS CEDR pro definované druhy změn.
	- V případě nepodstatné změny předkládá KP žádost o změnu prostřednictvím IS CEDR pouze pro nepodstatnou změnu typu A).
	- Nepodstatné změny typu B) budou hlášeny pouze ex-post při nejbližší monitorovací zprávě projektu a jejich odsouhlasení Zprostředkovatelem programu (ZP) proběhne při schválení příslušné monitorovací zprávy.
	- V případě administrativní změny předkládá KP žádost o změnu prostřednictvím IS CEDR vždy bez zbytečného odkladu.
- Žádost o nepodstatnou změnu typu A) je vhodné podat před podáním nejbližší monitorovací zprávy:
	- Je-li nepodstatná změna typu A oznámena až v monitorovací zprávě projektu, ZP v rámci kontroly vyzve KP ke zrušení monitorovací zprávy a předložení el. žádosti o nepodstatnou změnu typu A) v IS CEDR. Jakmile bude změna schválena a zapracována ZP v IS CEDR, bude KP vyzván k opětovné přípravě monitorovací zprávy.

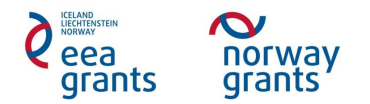

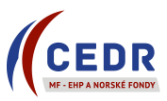

# <span id="page-3-0"></span>**2 Podání žádosti o změnu projektu konečným příjemcem**

#### <span id="page-3-1"></span>**2.1 Založení nové žádosti o změnu projektu**

Konečný příjemce (KP) v *Seznamu žádostí o změnu* přidá novou žádost o změnu klepnutím na *Nový*

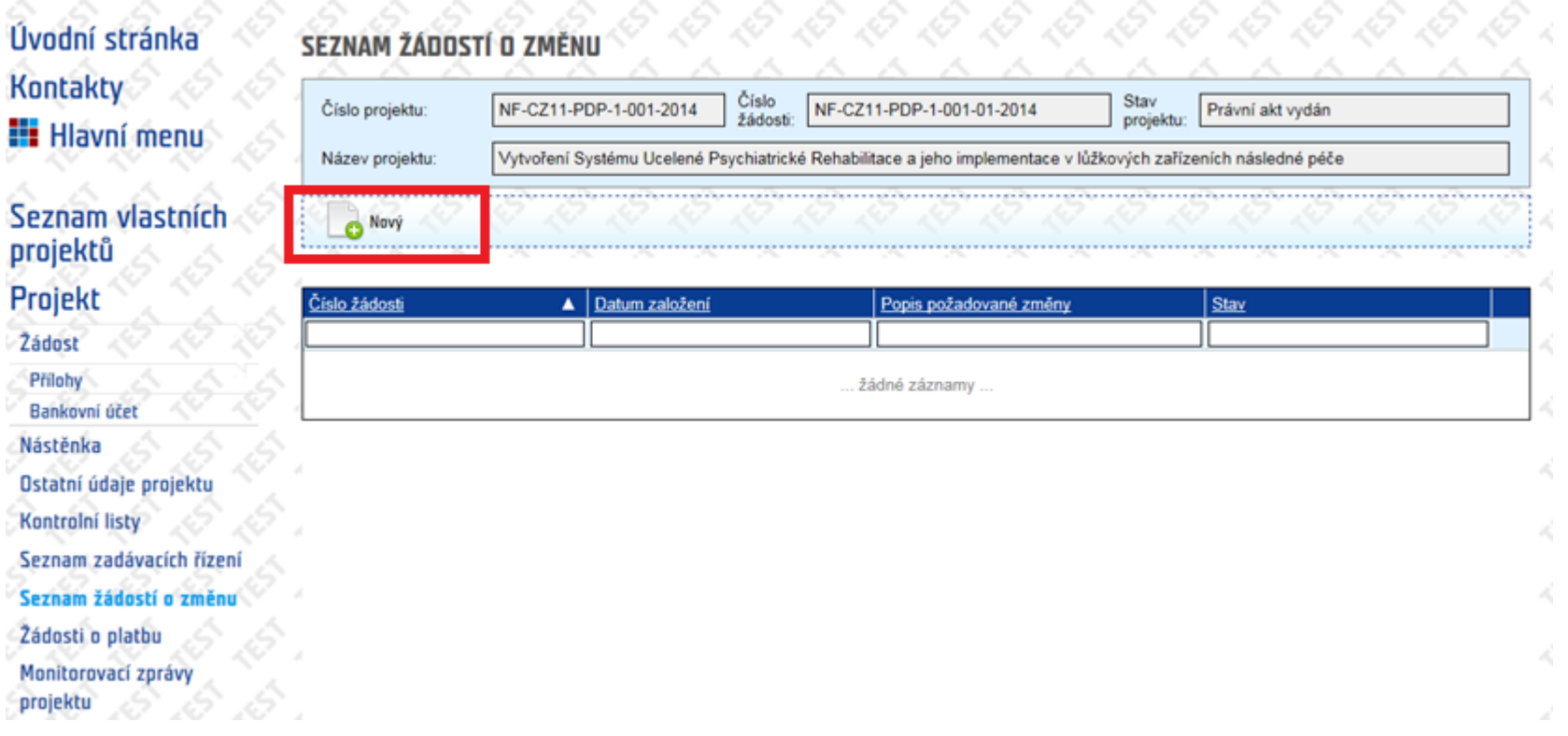

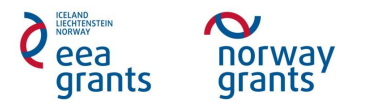

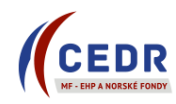

#### <span id="page-4-0"></span>**2.2 Vyplnění detailu žádosti o změnu projektu**

- KP vyplní formulář žádosti o změnu projektu *Detail žádosti o změnu*
- Pole k editaci ze strany KP podbarvena žlutě

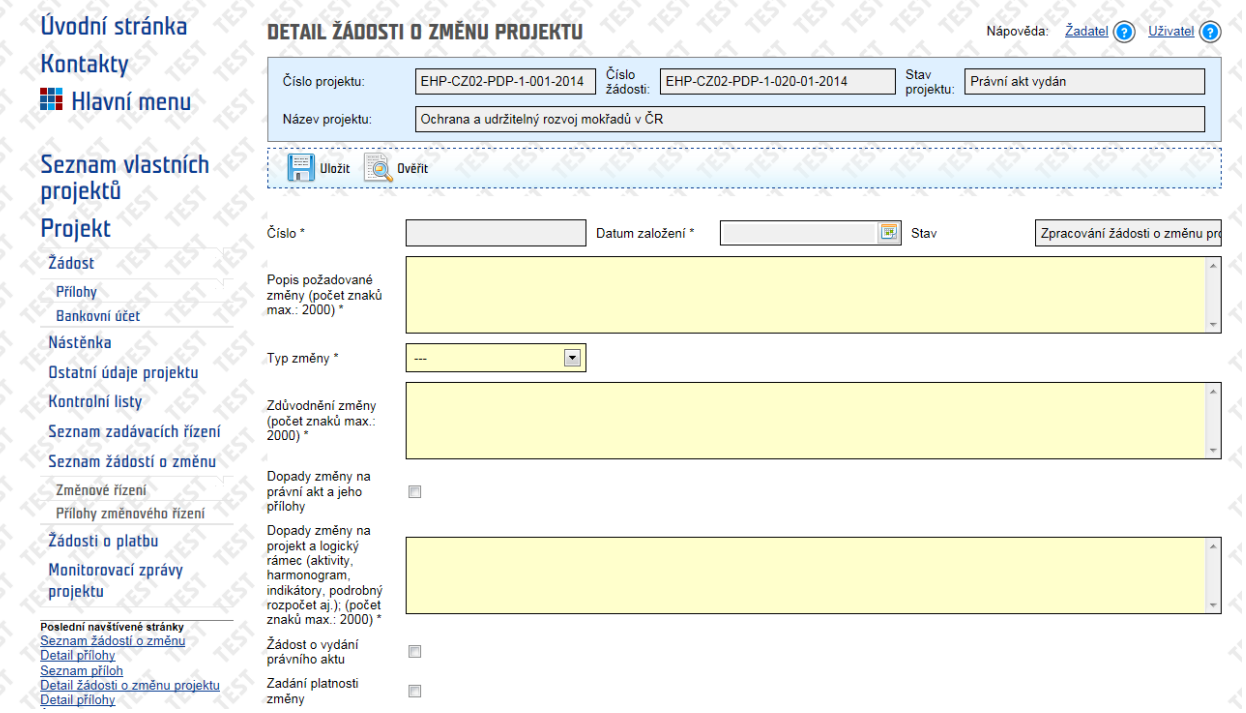

- Povinně vyplňovaná pole:
	- o *Popis požadované změny*;
	- o *Typ změny*;
	- o *Zdůvodnění změny*;
	- o *Dopady změny na projekt a logický rámec*;
	- o *Dopady změny na právní akt a jeho přílohy;*
	- o *Žádost o vydání právního aktu;*

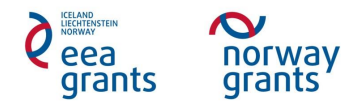

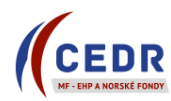

- *Popis požadované změny***:** stručný a výstižný popis, o jakou změnu se jedná
- *Typ změny*: vybrat typ změny z nabídky
- *Zdůvodnění změny*: zdůvodnit pozadí změny, okolnosti vedoucí ke změně
- *Dopady změny na projekt a logický rámec*: uvést dopady změn/y na logický rámec a podrobný rozpočet projektu
- *Dopady změny na právní akt a jeho přílohy***:** zaškrtnout pouze v případě, že změna mění stávající právní akt o přidělení finančních prostředků včetně jeho příloh (logický rámec, rozpočet projektu v členění dle kapitol)
	- o Př. změna bankovního účtu je změnou s dopadem na právní akt KP pole Dopady a Žádost o vydání právního aktu zatrhává
- *Žádost o vydání právního aktu***:** zaškrtnout pouze v případě dopadu změny na právní akt a jeho přílohy
- Pole *Zadání platnosti změny* se v případě nepodstatných/administrativních změn nevyplňuje (pouze ve specifických případech na základě výzvy ZP)
- Vyplněná pole se přenáší do dokumentu *Žádost o změnu projektu*
- Šedě podbarvená pole (např. *Zjištěné nedostatky*) KP v *Detailu žádosti o změnu* nevyplňuje vyplňuje ZP v rámci posouzení žádosti o změnu

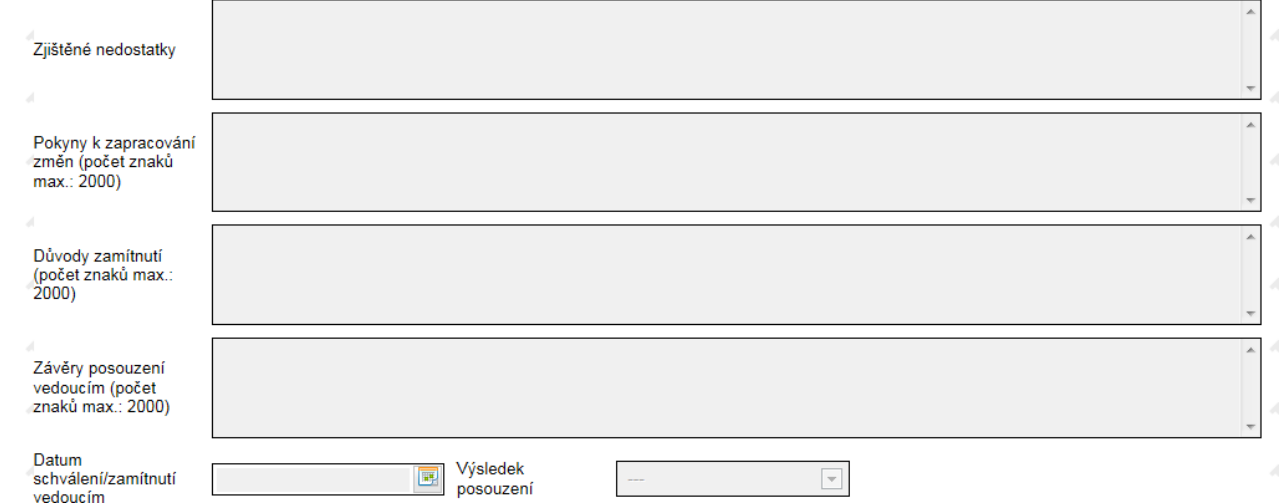

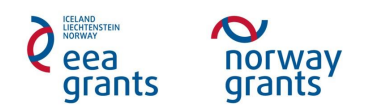

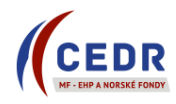

KP uloží zapsané údaje v *Detailu žádosti o změnu* pomocí tlačítka *Uložit*

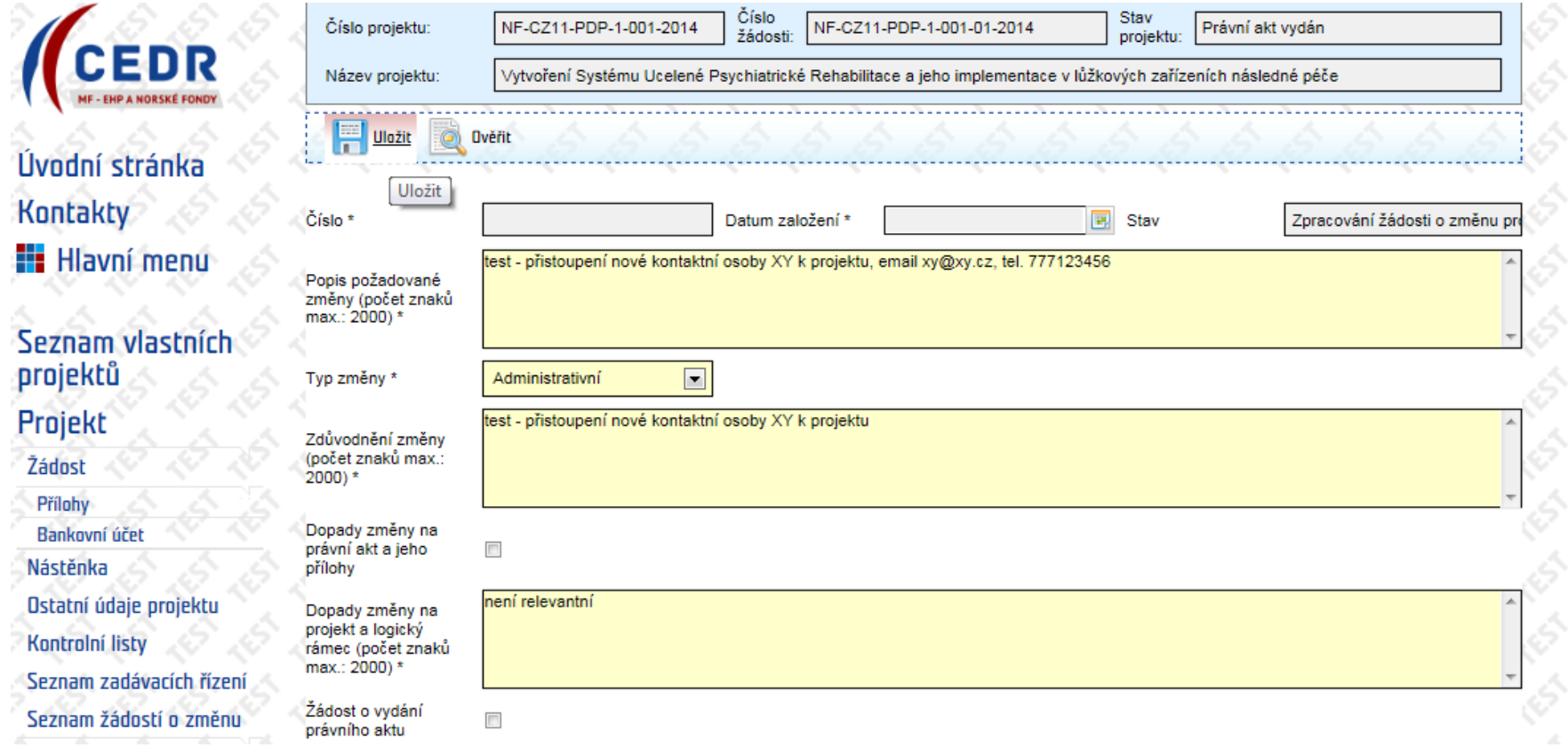

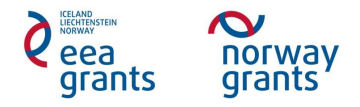

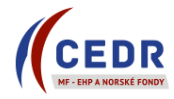

 Pole *Popis požadované změny*, *Zdůvodnění změny*, *Dopady změny* mají omezený počet znaků – v případě potřeby může KP podrobnější informace ke změně vložit do *Příloh změnového řízení* jako samostatný dokument a o jeho vložení informovat ZP

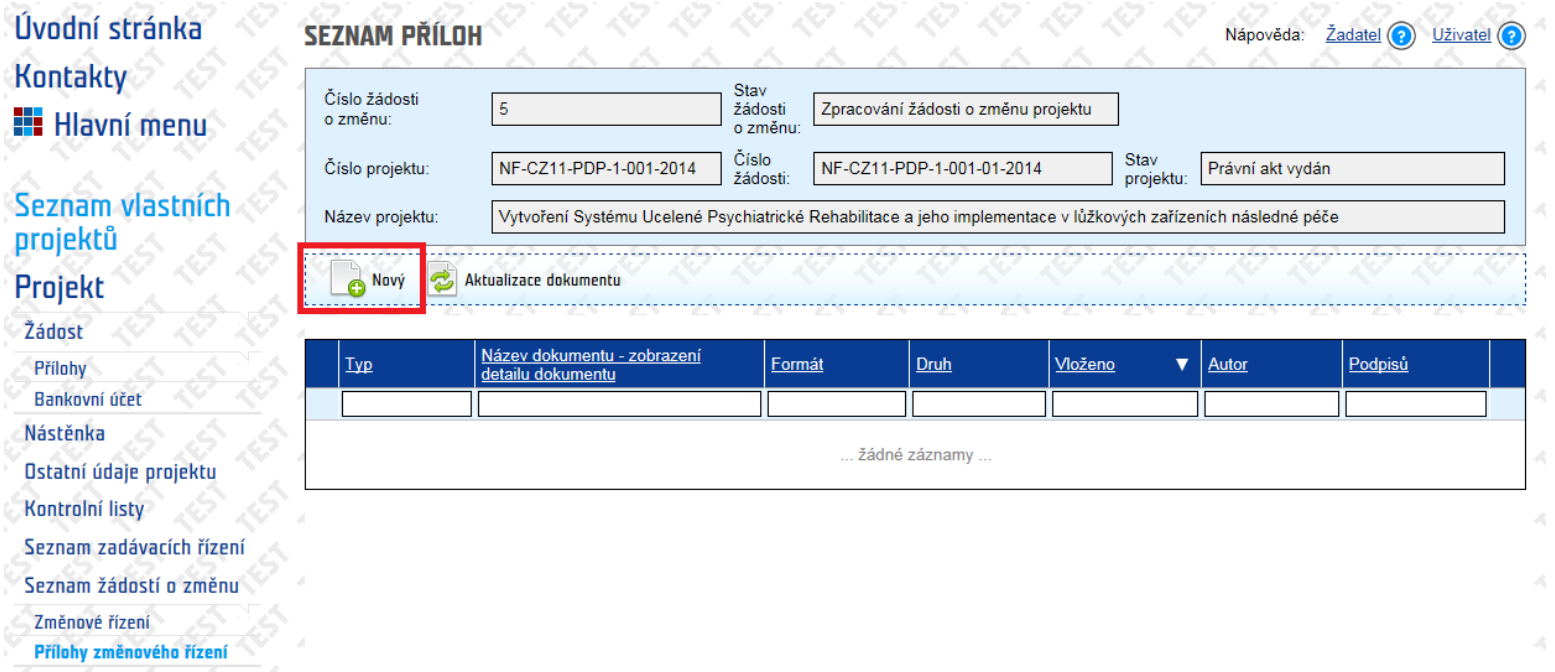

 *Přílohy změnového řízení* jsou přístupné KP pro vkládání dokumentů pouze před provedením přechodu *Předání žádosti o změnu projektu k posouzení*

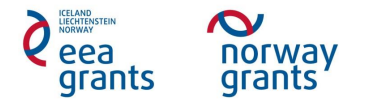

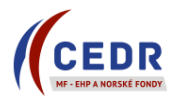

- Jakmile KP uloží *Žádost o změnu projektu*, v *Seznamu žádostí o změnu* se daná žádost objeví se stavem *Zpracování žádosti o změnu projektu*
- *Žádost o změnu projektu* je po uložení na straně KP: KP může žádost ze *Seznamu žádostí o změnu v tomto stavu vymazat (pomocí červeného tlačítka*
- Pro předání *Žádosti o změnu projektu* k posouzení MF musí KP provést přechod stavu *Předání žádosti o změnu projektu k posouzení* v *Detailu žádosti o změnu projektu*

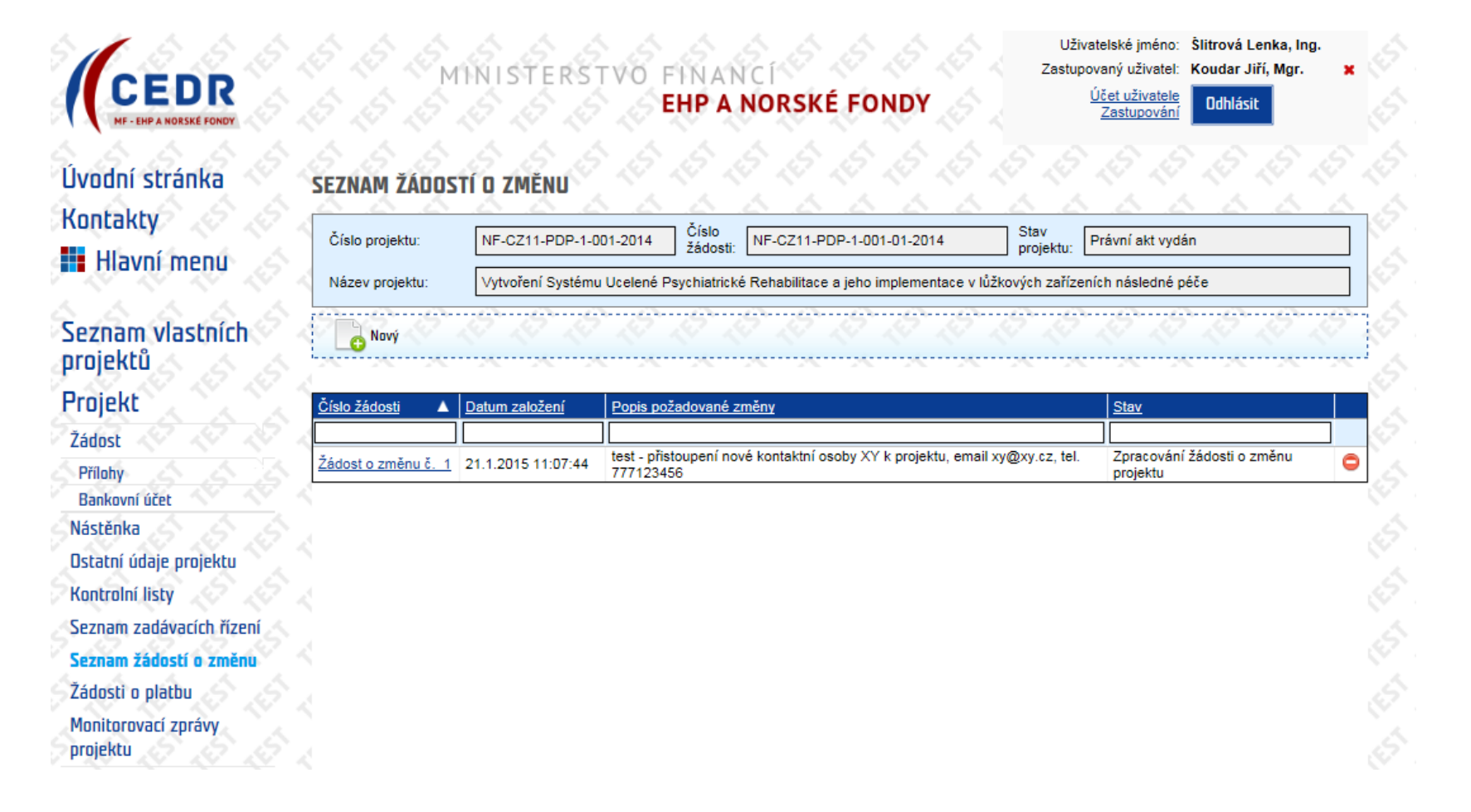

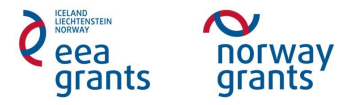

*)*

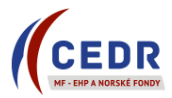

### <span id="page-9-0"></span>**2.3 Předání žádosti o změnu projektu k posouzení**

- KP předá *Žádost o změnu projektu* k posouzení MF kliknutím na přechod *Předání žádosti o změnu projektu k posouzení*
- KP může před odesláním *Žádosti o změnu projektu* ověřit správnost jejího vyplnění prostřednictvím tlačítka *Ověřit* 
	- o V případě nevyplnění všech povinných polí systém ohlásí chybu + zobrazí, která pole je třeba vyplnit

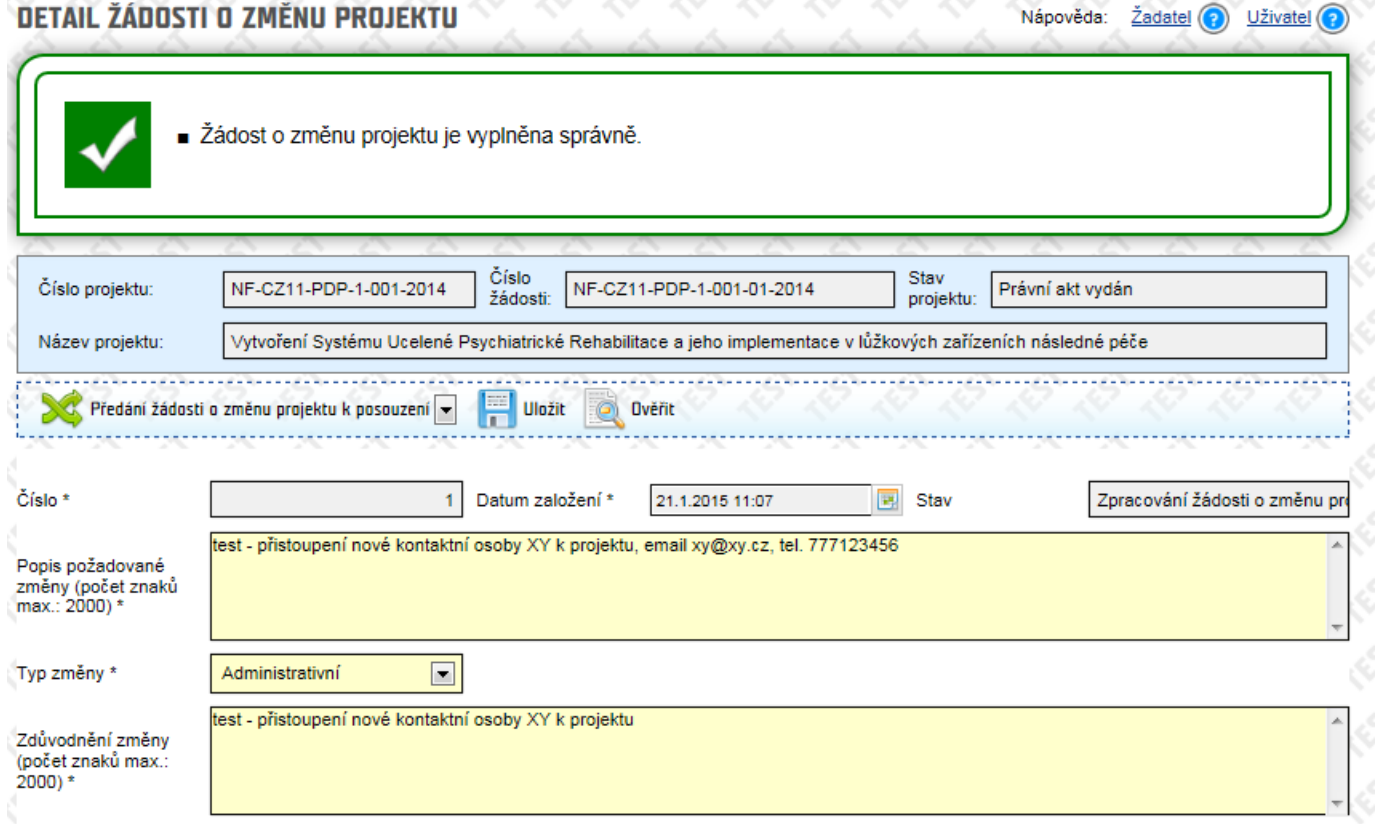

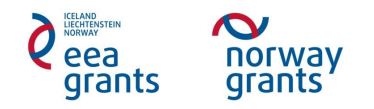

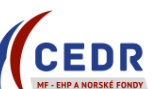

 Provedením přechodu *Předání žádosti o změnu projektu k posouzení* se změní stav *Žádosti o změnu projektu* (ze stavu *Zpracování žádosti o změnu projektu* na *Posouzení žádosti o změnu projektu*)

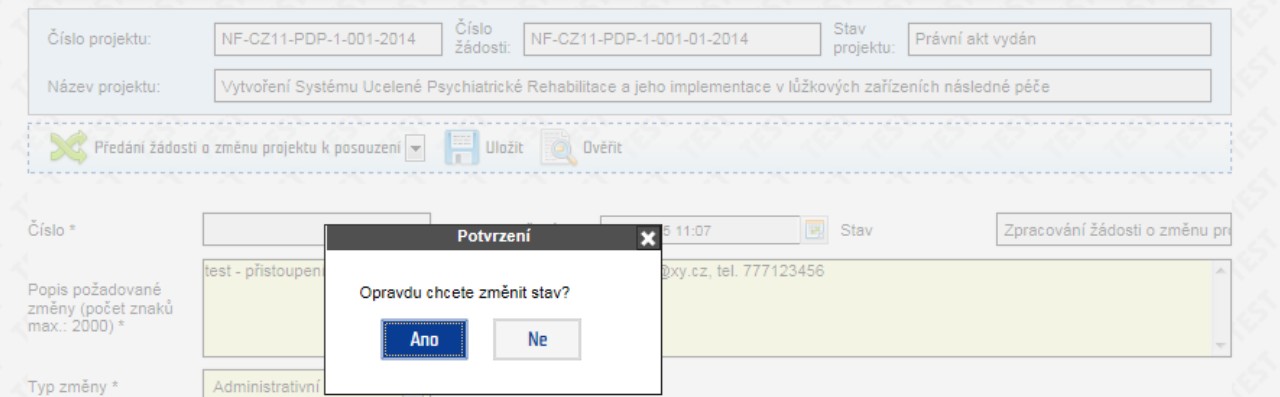

V *Seznamu žádostí o změnu projektu* je daná žádost evidována ve stavu *Posouzení žádosti o změnu projektu*

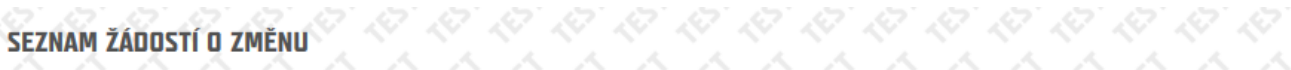

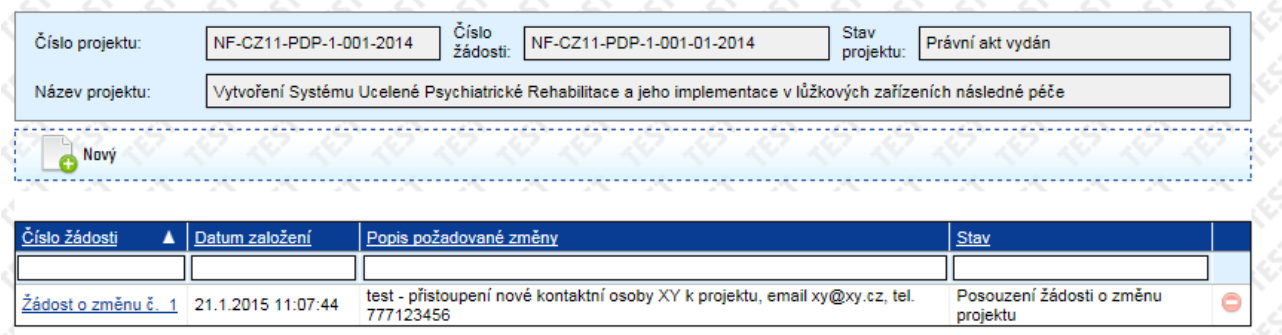

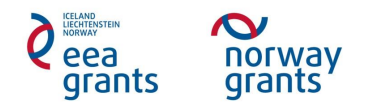

 Při provedení přechodu *Předání žádosti o změnu projektu k posouzení* se do *Příloh změnového řízení* systémem automaticky vygeneruje dokument *Žádosti o změnu projektu* ve formátu .doc

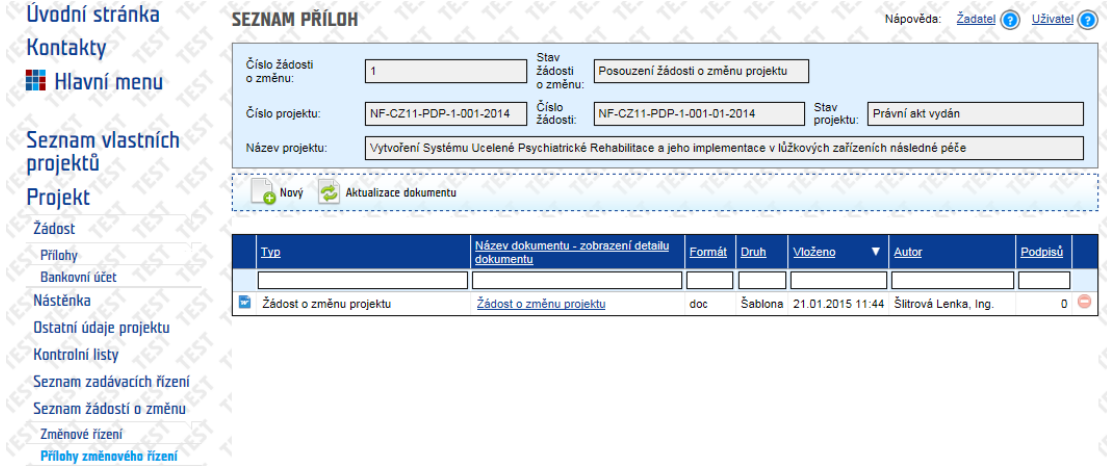

 Dokument *Žádost o změnu projektu* obsahuje údaje vyplněné v *Detailu žádosti o změnu projektu* – obsah dokumentu možné zobrazit v *Detailu přílohy* pomocí tlačítka *Zobrazit obsah přílohy*

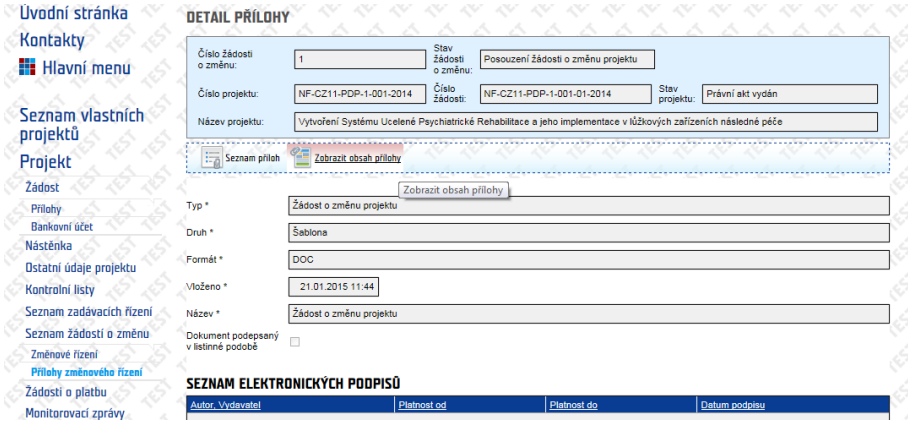

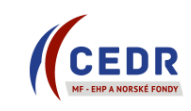

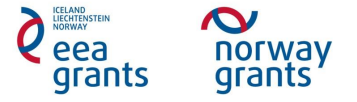

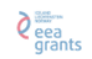

**Norway**<br>grants<sup>y</sup>

PROGRAM CZ11

#### ŽÁDOST O ZMĚNU V PROJEKTU

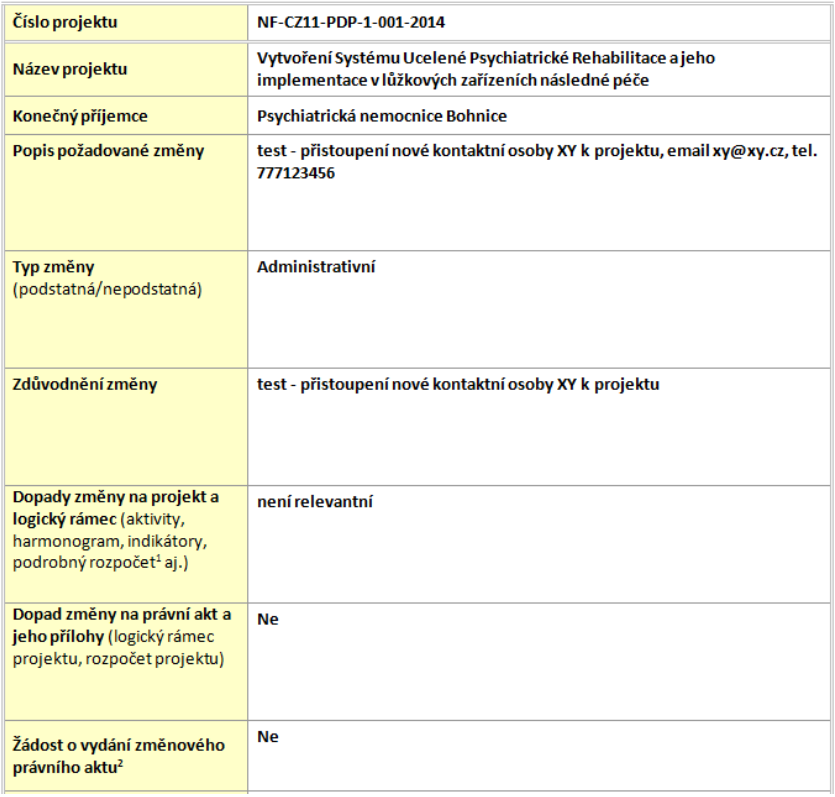

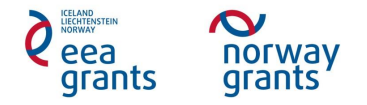

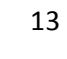

 Po provedení přechodu *Předání žádosti o změnu projektu k posouzení* se na *Nástěnce* objeví zpráva s informací o provedené změně stavu o Tato zpráva je systémem automaticky odeslána kontaktním osobám KP a ZP

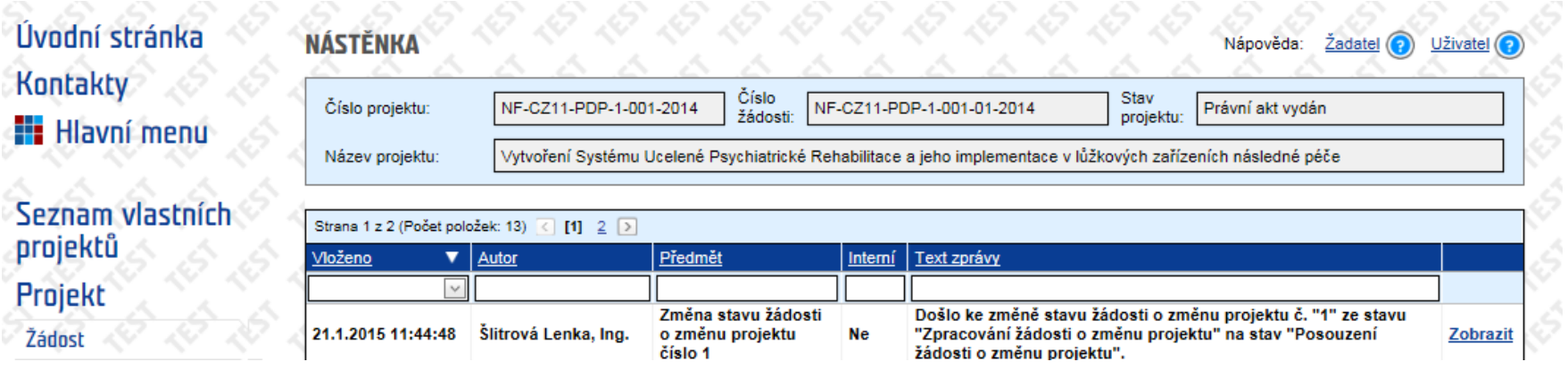

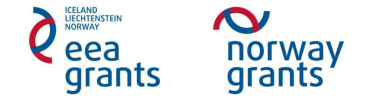

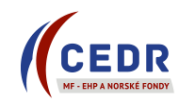

## <span id="page-14-0"></span>**3 Posouzení žádosti o změnu projektu Zprostředkovatelem programu**

### <span id="page-14-1"></span>**3.1 Výzva k doplnění žádosti o změnu projektu**

- ZP může požádat KP o doplnění žádosti o změnu projektu: požadavky na opravy se KP zobrazí v *Detailu žádosti o změnu projektu* v poli *Zjištěné nedostatky*
- ZP rovněž může do *Příloh změnového řízení* nahrát revidovaný dokument Žádosti o změnu projektu s komentáři, o jehož vložení informuje KP: zde mohou být detailně popsány požadavky na opravy žádosti o změnu projektu

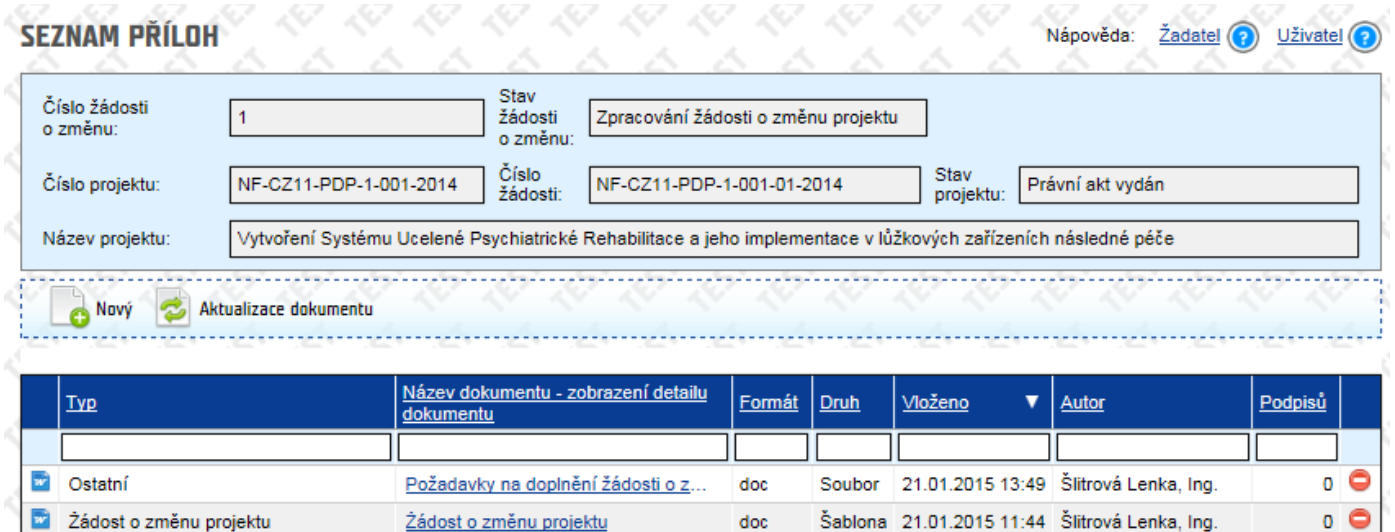

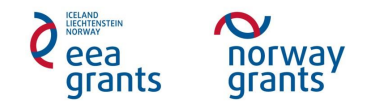

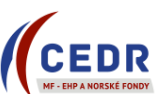

#### <span id="page-15-0"></span>**3.2 Doplnění žádosti o změnu projektu KP**

 Požádá-li ZP konečného příjemce o doplnění žádosti, systém automaticky generuje zprávu na *Nástěnku* (po provedení přechodu *Výzva k doplnění žádosti o změnu projektu* ze strany ZP) a kontaktním osobám KP a ZP je zaslán systémem notifikační email

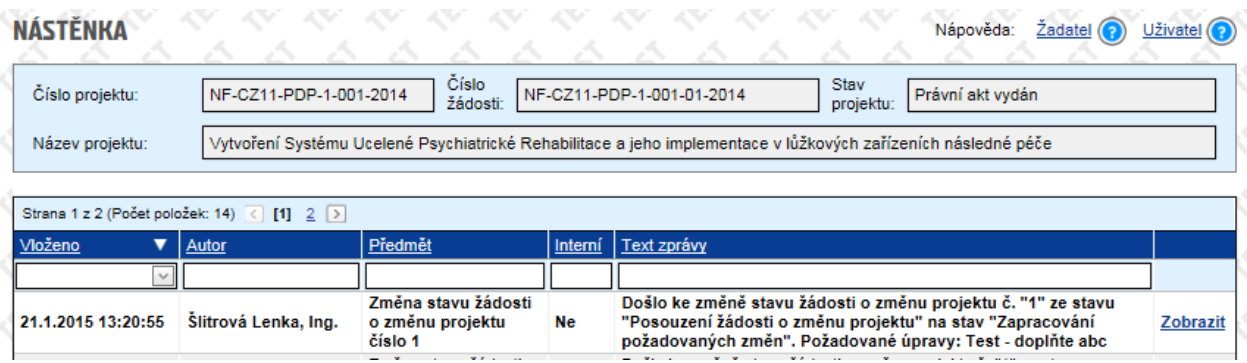

Žádost o změnu projektu se vrátí do stavu *Zpracování žádosti o změnu projektu*

#### SEZNAM ŽÁDOSTÍ O ZMĚNU

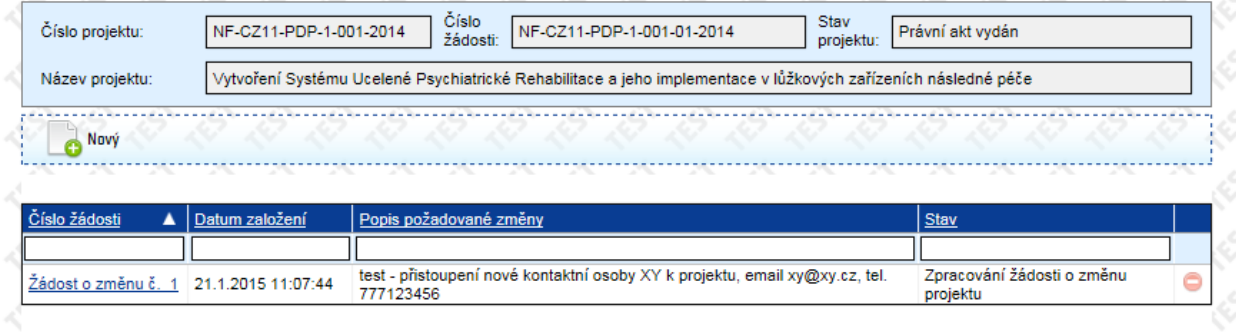

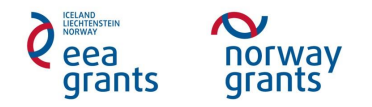

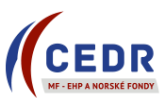

KP provede doplnění *Detailu žádosti o změnu projektu* dle požadavků ZP (uvedeny v poli *Zjištěné nedostatky*, příp. *Pokyny k zapracování změn)*

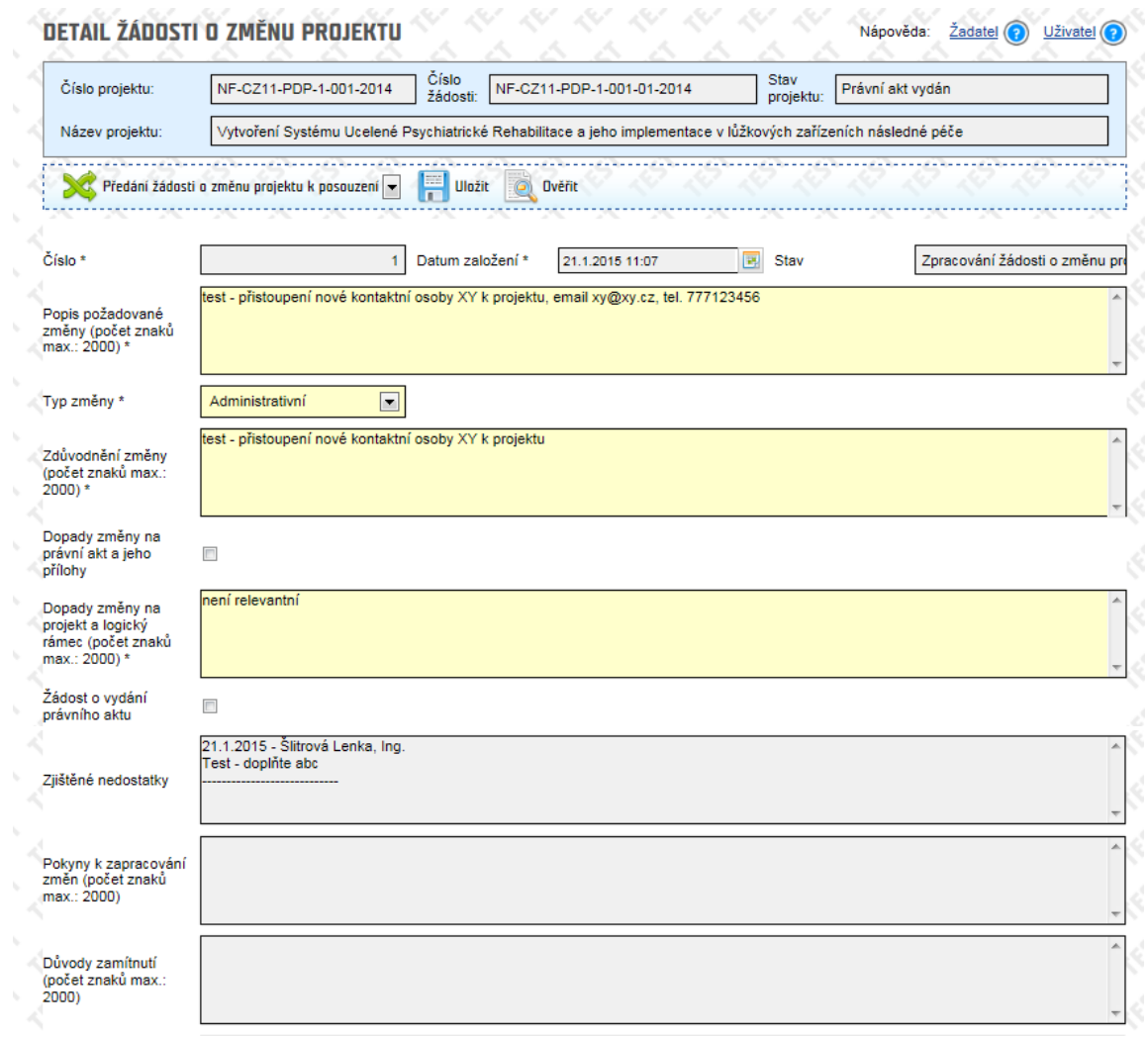

norway<br>grants eea grants

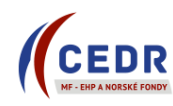

KP edituje příslušná pole v *Detailu žádosti o změnu projektu* dle pokynů ZP, uloží a provede přechod *Předání žádosti o změnu k posouzení*

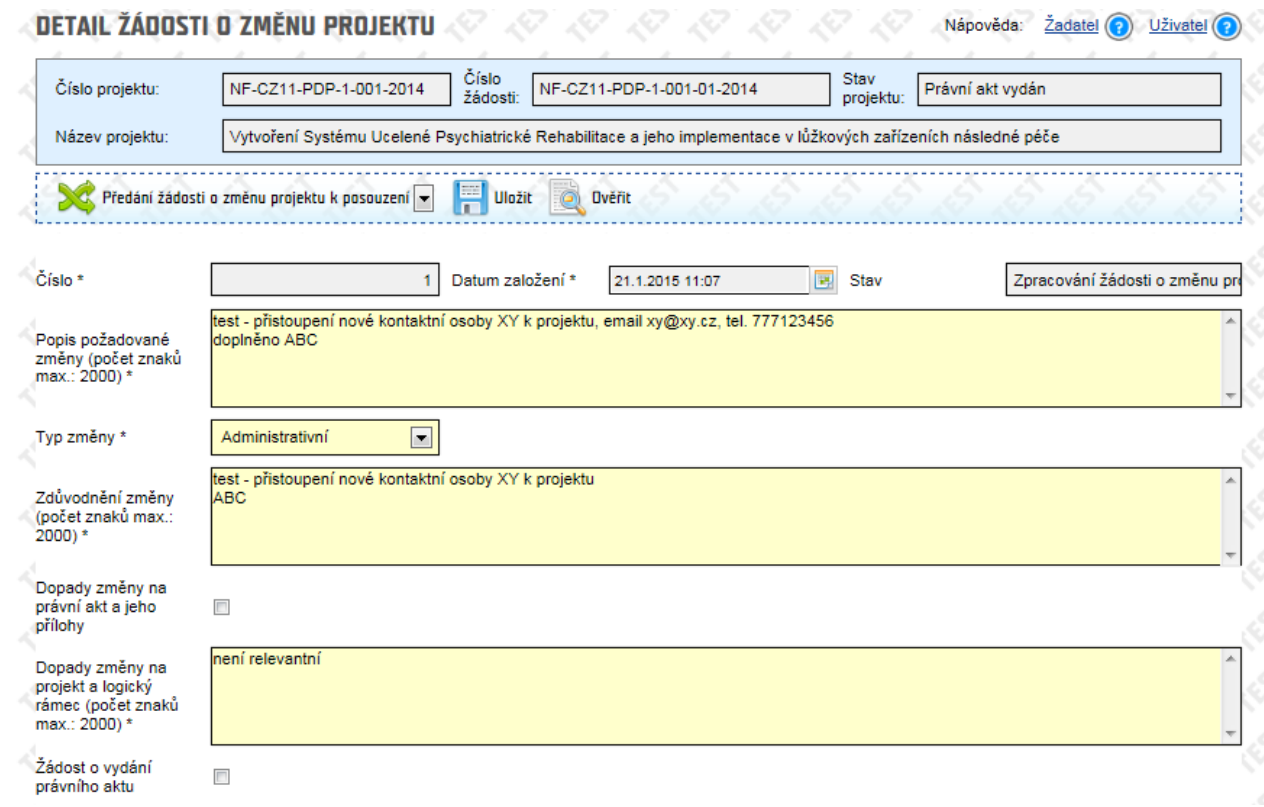

 $\boldsymbol{\infty}$ norway<br>grants eea grants

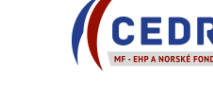

18

Systém automaticky do *Příloh změnového řízení* vygeneruje nový dokument *Žádosti o změnu projektu*

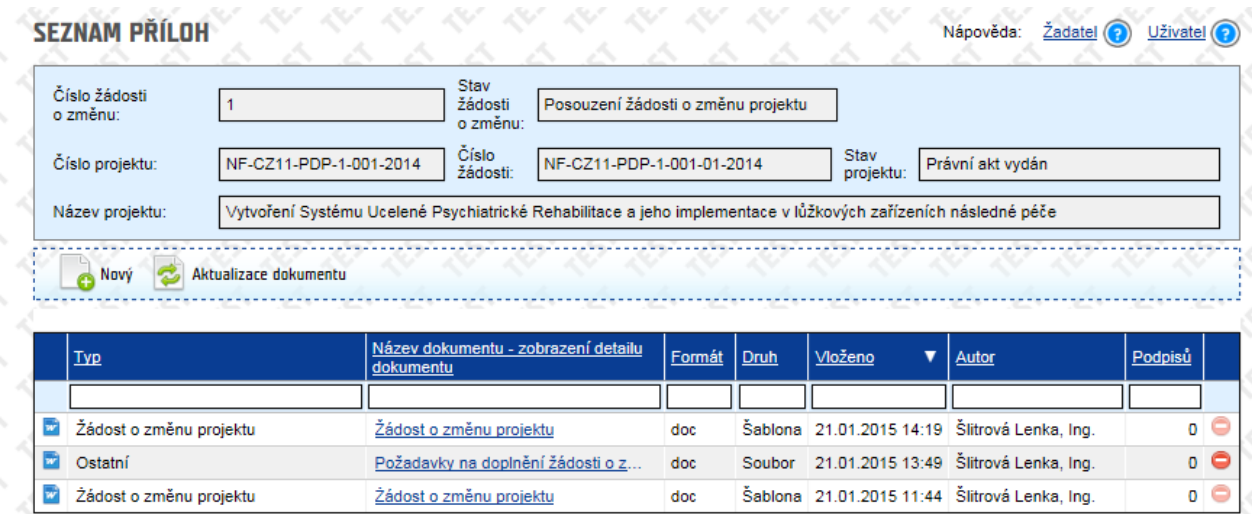

 Na *Nástěnce* se objeví zpráva o provedeném přechodu + kontaktní osoby KP a ZP dostanou email informující o změně stavu *Žádosti o změnu projektu*

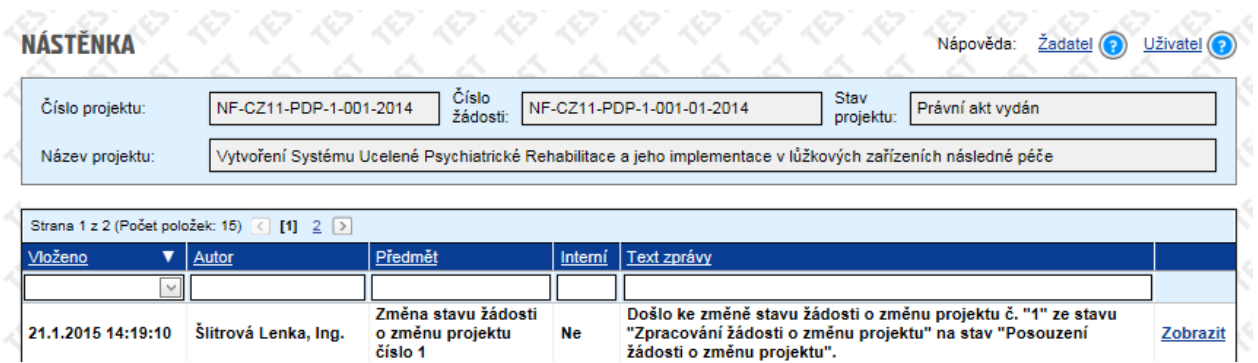

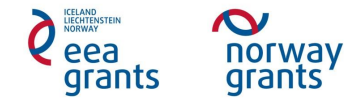

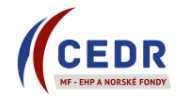

# <span id="page-19-0"></span>**4 Zápis změn a ukončení žádosti o změnu projektu**

- ZP schválí změnu a zanese ji do IS CEDR
- Před zapsáním změn je KP prostřednictvím Nástěnky vyzván, aby v *Přílohách změnového řízení* podepsal dokument *Žádosti o změnu* projektu: není vyžadován podpis statutárního zástupce, el. podpis kontaktní osoby je dostačující:
	- o KP vybere poslední verzi dokumentu *Žádost o změnu projektu* ze seznamu příloh a tuto el. podepíše

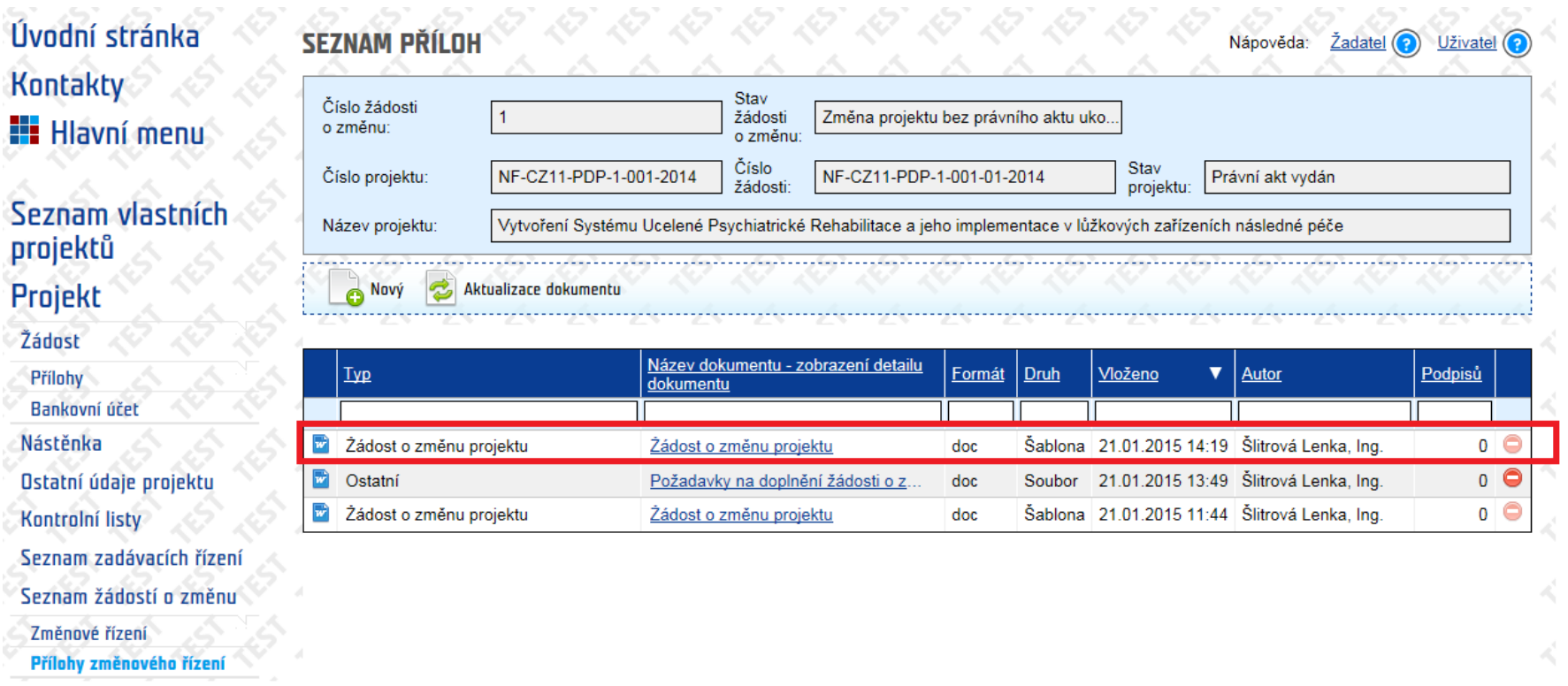

KP po připojení el. podpisu k dokumentu *Žádosti o změnu projektu* informuje ZP o podepsání prostřednictvím *Nástěnky*

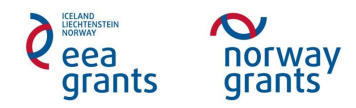

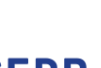

20

#### <span id="page-20-0"></span>**4.1 Ukončení žádosti o změnu bez dopadu na vydání změnového právního aktu**

- ZP provede zapsání požadovaných změn dle žádosti do projektu
- ZP po zapsání změn vygeneruje *Dokument žádosti o grant po změně* do *Příloh žádosti*: dokument je přístupný KP k prohlížení

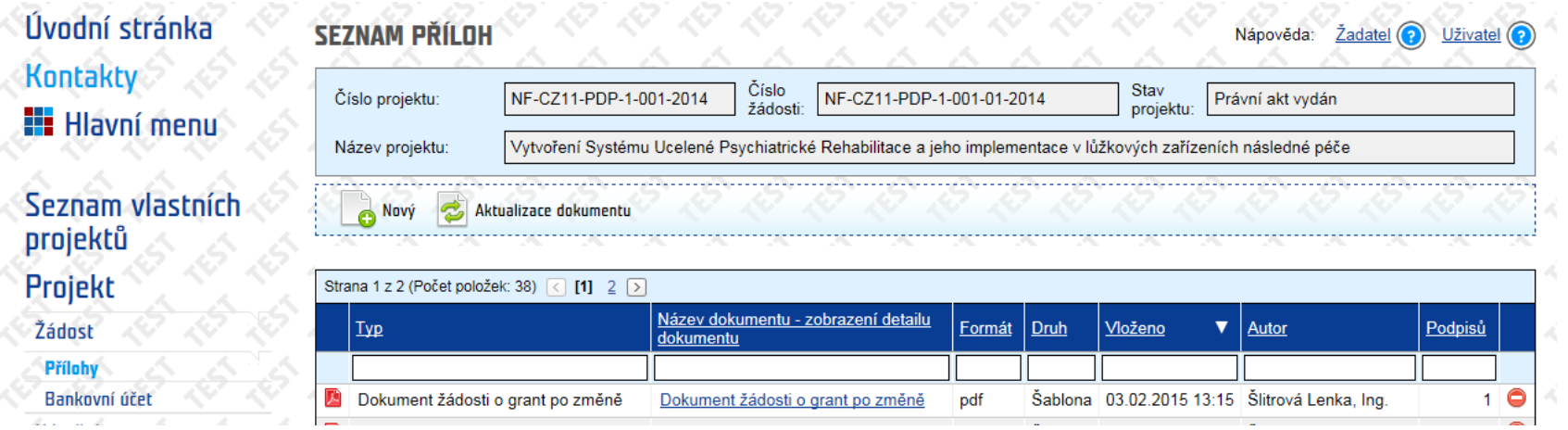

 Po ukončení změnového řízení ze strany ZP se na *Nástěnce* objeví zpráva o změně stavu žádosti o změnu na *Změna projektu bez právního aktu ukončena* + KP obdrží notifikaci emailem

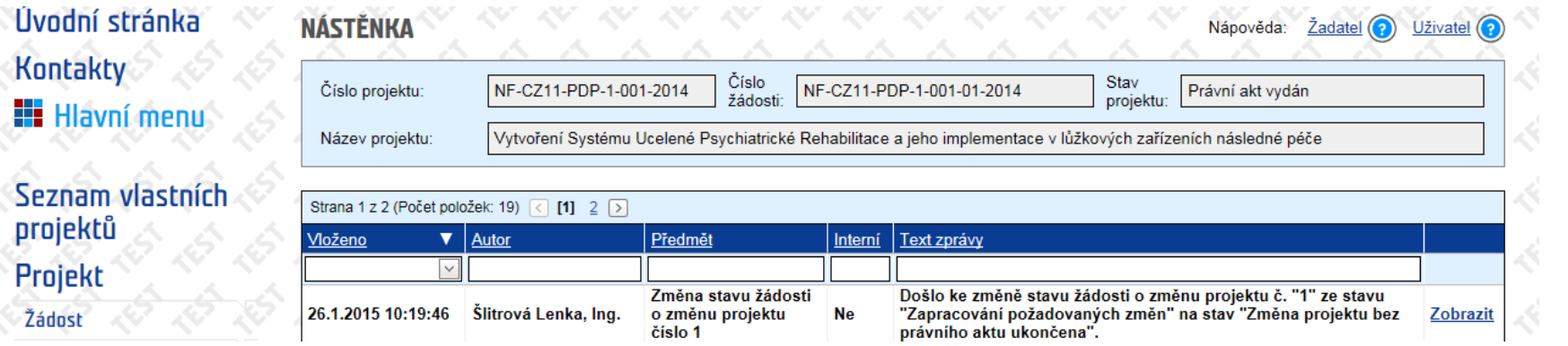

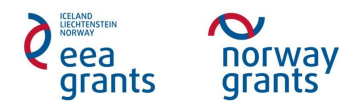

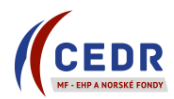

#### <span id="page-21-0"></span>**4.2 Ukončení žádosti o změnu s dopadem na vydání změnového právního aktu**

- ZP provede zapsání požadovaných změn dle žádosti do projektu
- ZP vydá změnový právní akt o přidělení finančních prostředků a vloží jej do *Příloh žádosti*

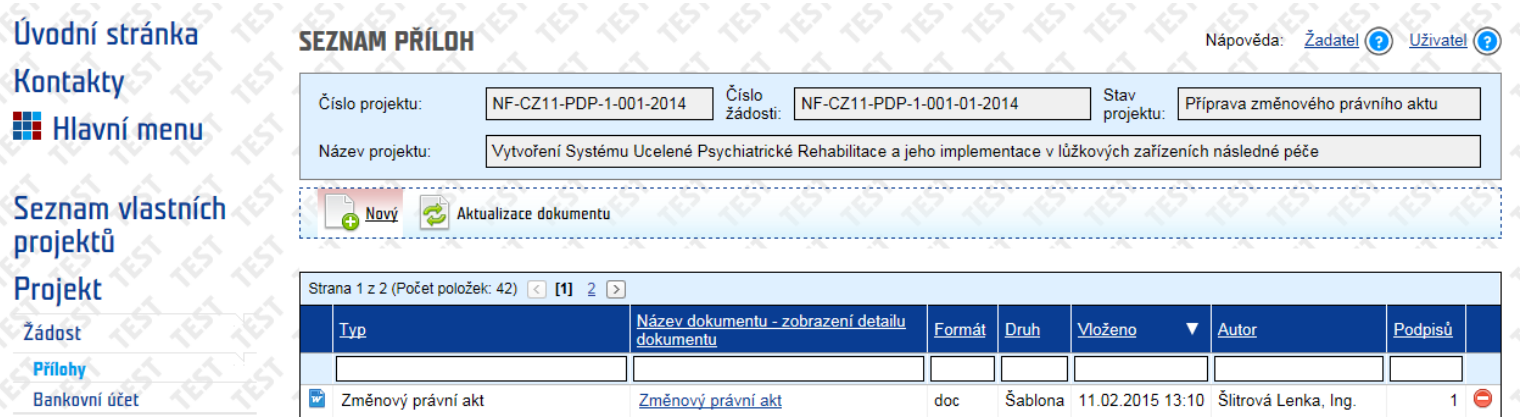

ZP vygeneruje *Dokument žádosti o grant po změně* do *Příloh žádosti*: dokument je přístupný KP k prohlížení

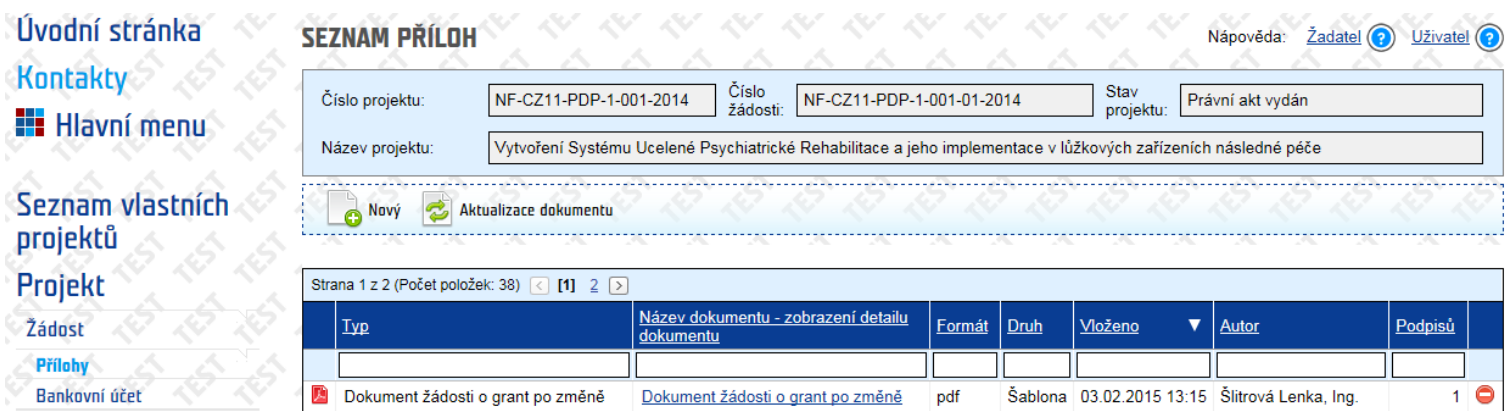

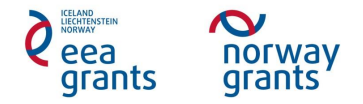

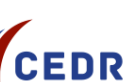

 Po ukončení změnového řízení ze strany ZP se na *Nástěnce* objeví zpráva o změně stavu žádosti o změnu na *Změna projektu s právním aktem ukončena* + KP obdrží notifikaci emailem

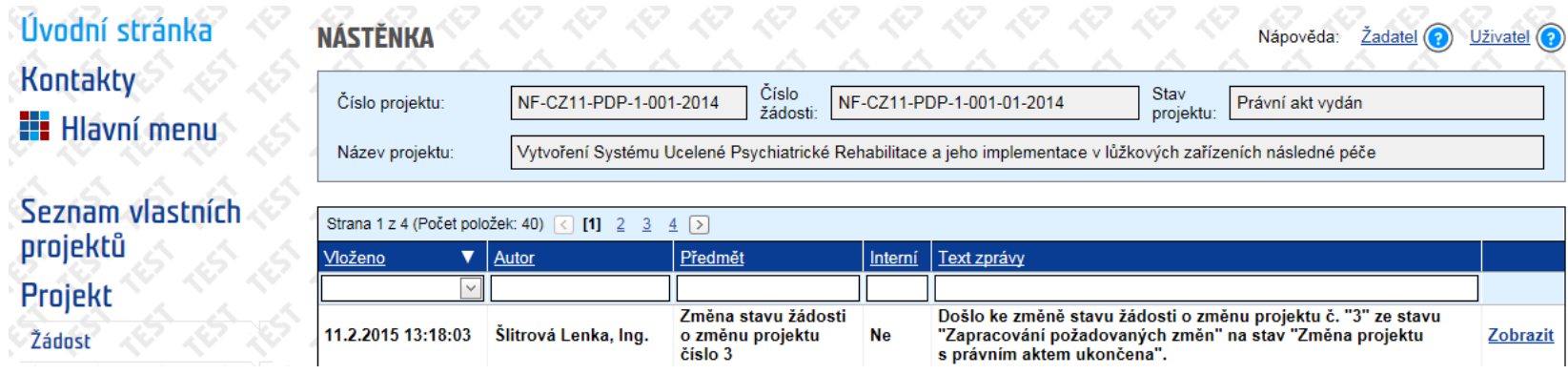

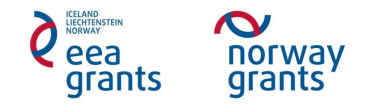

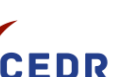